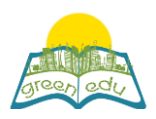

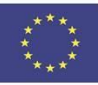

# **Unità di apprendimento**

Titolo: I fattori che influenzano la fotosintesi

# Title: Factors affecting photosynthesis

# Autori:

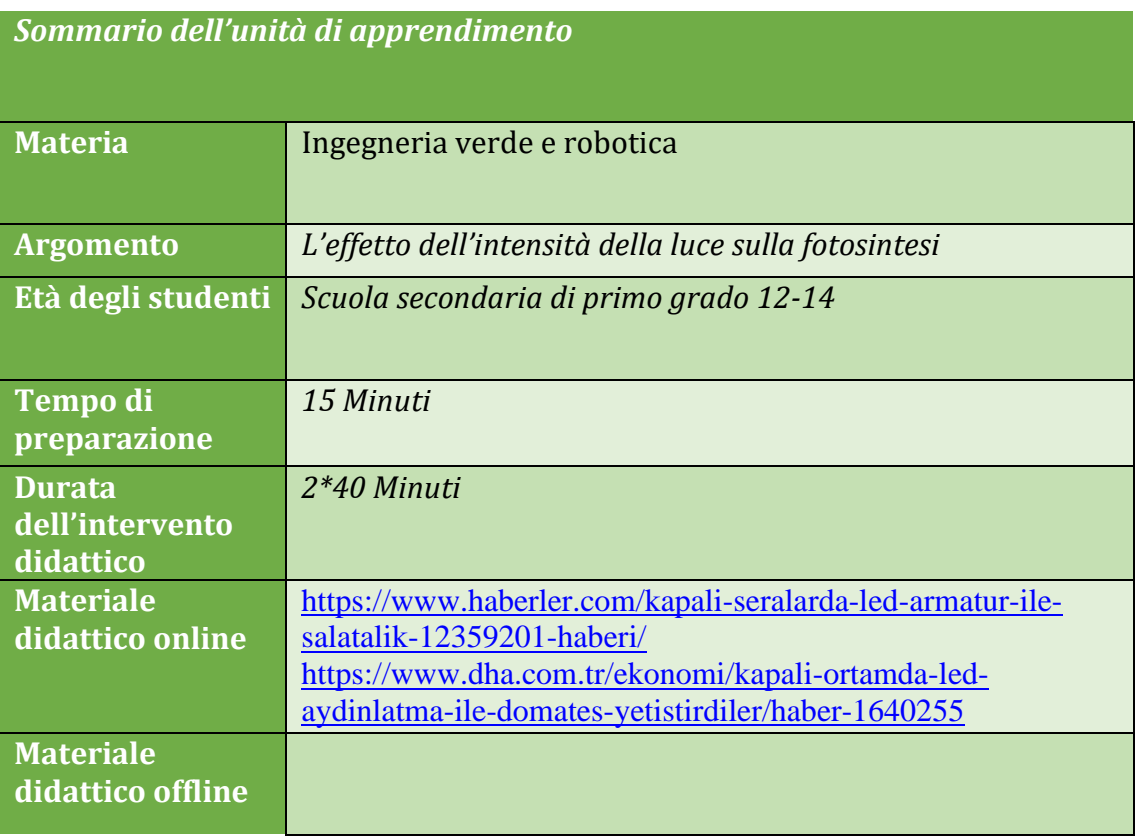

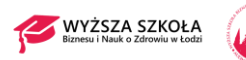

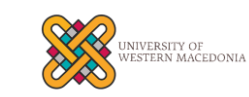

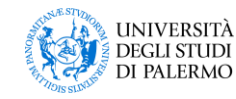

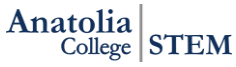

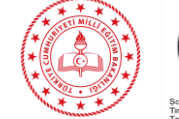

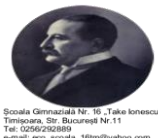

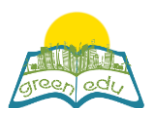

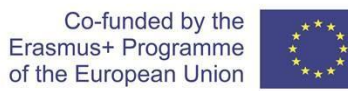

## Obiettivo della lezione

Entro la fine di questa lezione gli studenti:

- rendersi conto che l'intensità della luce influisce sulla velocità della fotosintesi,
- scoprire come la velocità della fotosintesi cambia con l'intensità della luce,
- acquisire capacità di pensiero analitico con le informazioni che ottengono,
- rendersi conto che vengono sviluppate capacità di processo scientifico e vengono forniti atteggiamenti positivi nei confronti del corso.

### Metodologie

STE(A)M Learning / Collaborative Learning / Problem-based learning

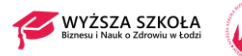

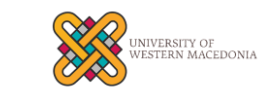

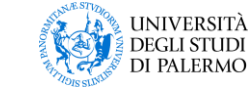

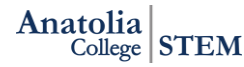

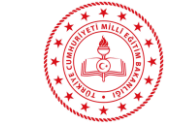

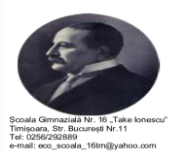

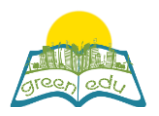

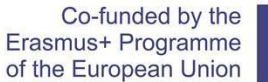

#### Attività:

*Descrivi qui in dettaglio tutte le attività durante la lezione e il tempo che richiedono. Ricorda che il tuo programma di lezione deve ruotare attorno al tema dell'ingegneria verde e della robotica.*

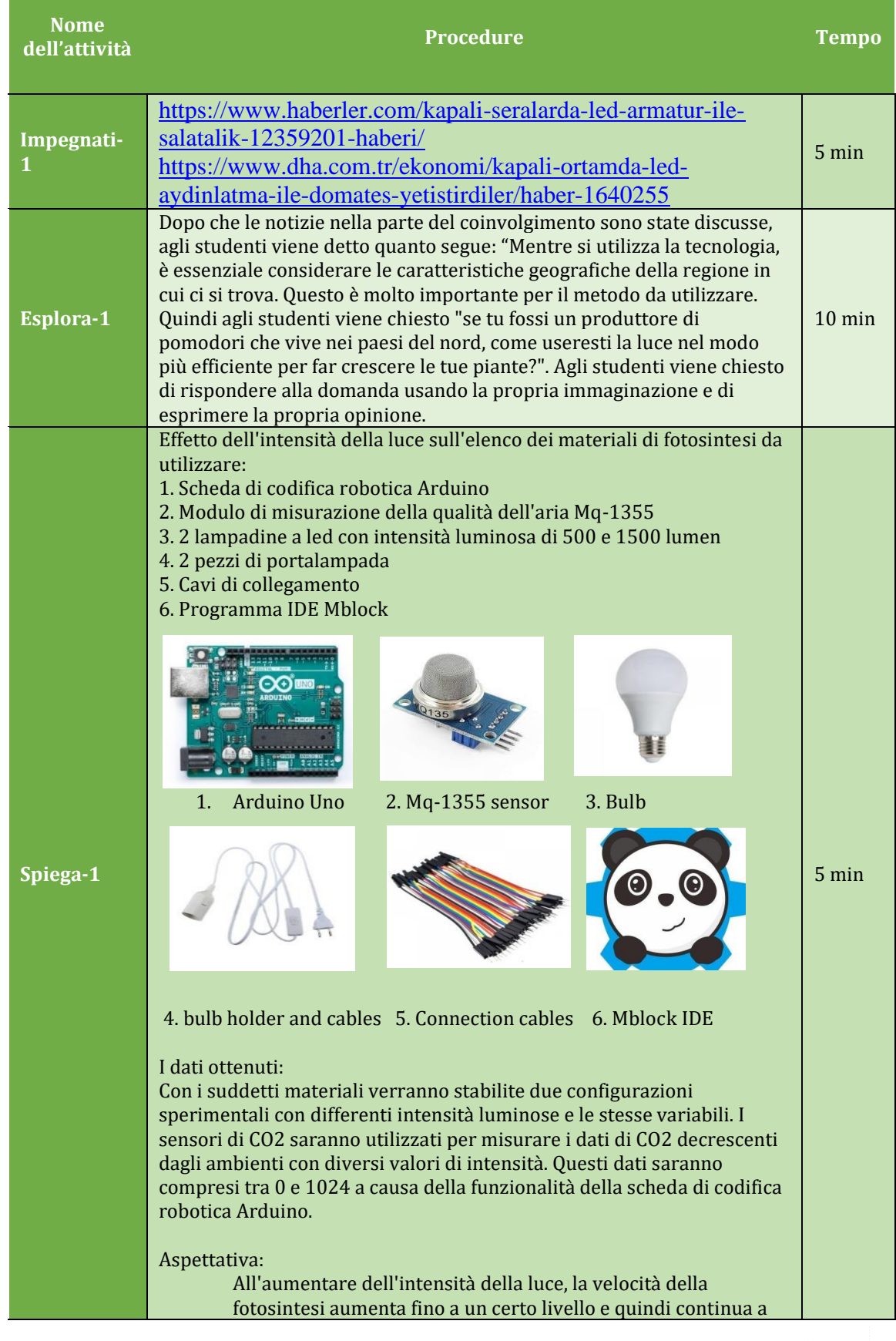

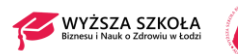

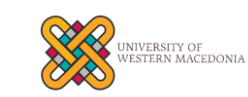

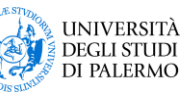

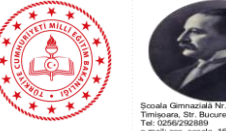

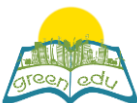

Co-funded by the Erasmus+ Programme of the European Union

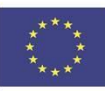

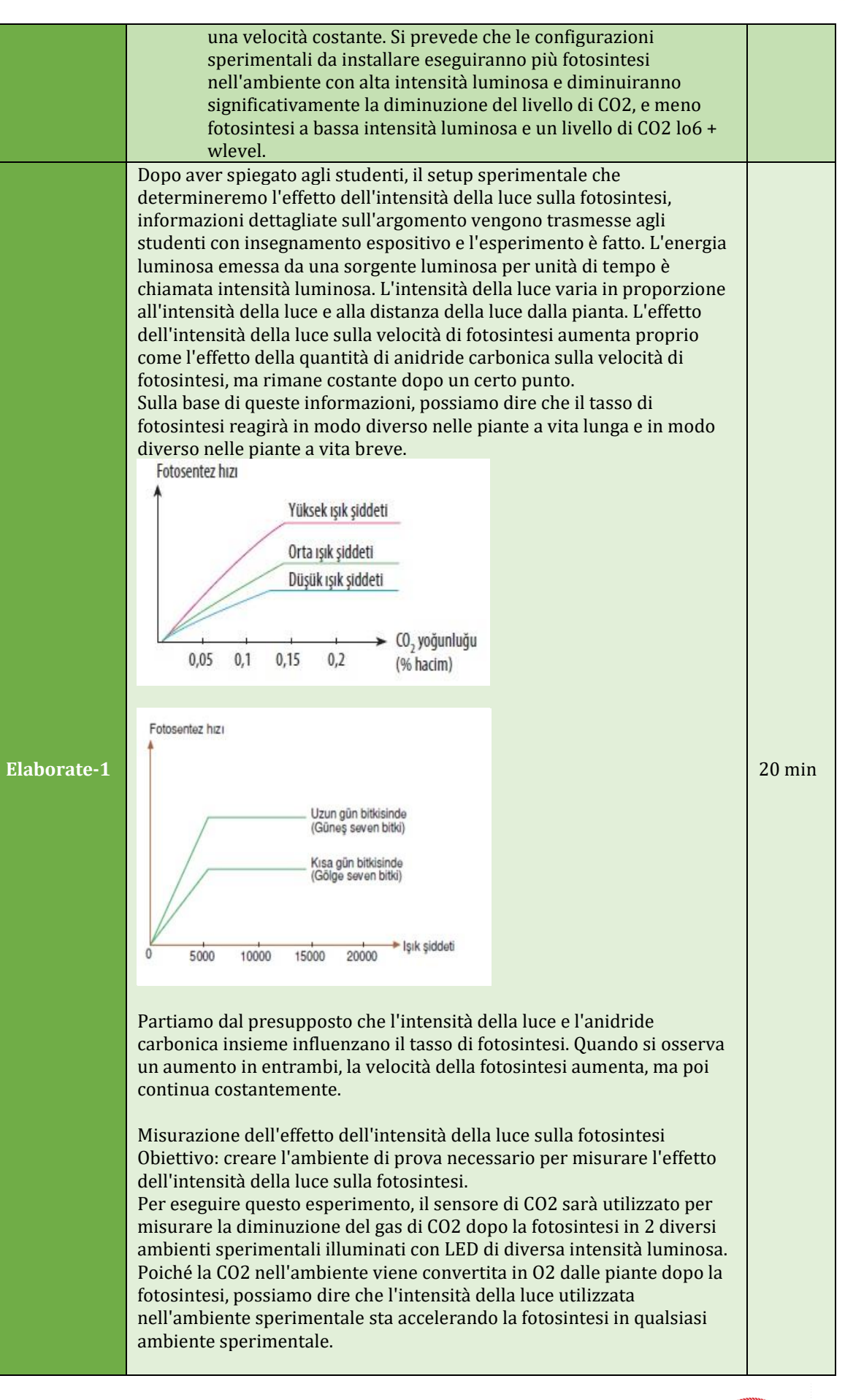

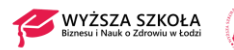

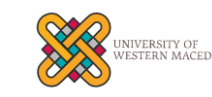

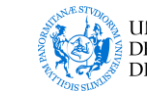

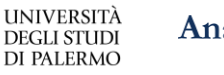

Anatolia STEM

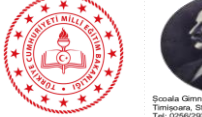

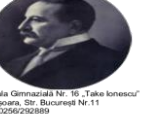

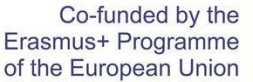

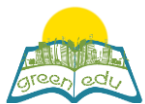

Misurazione del livello di CO2 Inclusione del sensore Mq-135 nel progetto: Creazione di un ambiente di esperimento elettronico e robotico per osservare il cambiamento del livello di CO2 nell'ambiente: Materiali necessari: 1 x scheda di codifica robotica Arduino Uno 1 x tagliere 2 sensori di misura del livello di CO2 Mq-135 10 x cavo jumper 1 lampadina a led da 500 lumen 1 lampadina a led da 1500 lumen Introduzione del sensore Mq-135 e delle uscite pin: Ha 4 pin del sensore Mq-135 che stiamo utilizzando. Questi sono i pin VCC, GND, AOUT e DOUT. Se è necessario definirne le funzioni: Pin No. **Pin Name**  $Vec(+5V)$  $\mathbf{1}$ 

Vcc: Pin a cui è data la tensione necessaria per il funzionamento del dispositivo GND: Pin necessario per il completamento del circuito elettrico DOUT: Pin di uscita digitale dei dati dal sensore (0 o 1). AOUT: Pin di uscita analogica dei dati provenienti dal sensore (0-1024).

Effettuare i collegamenti del circuito:

Ground

**Digital Out** 

Analog out

 $\overline{\mathbf{z}}$ 

 $\overline{3}$ 

 $\overline{a}$ 

Innanzitutto, prepariamo due ambienti sperimentali che isoliamo dall'ambiente esterno come intensità della luce, colore della luce, livello di CO2 e temperatura. Illuminiamo il primo ambiente dell'esperimento con una lampadina a LED da 500 lumen e il secondo con una lampadina a led da 1500 lumen. Poiché abbiamo bisogno di misurare il livello di CO2 dei nostri due ambienti sperimentali, dobbiamo effettuare i collegamenti posizionando i nostri due sensori di CO2 sulla nostra scheda robotica Arduino.

1. Colleghiamo i pin Vcc dei nostri sensori 1.CO2 al pin Vcc (5V), che otteniamo da Arduino, indicato dal cavo rosso come sotto.

2. Allo stesso modo, colleghiamo i pin GND dei nostri sensori di CO2 da Arduino e li colleghiamo al pin GND, che è indicato da un cavo nero nella figura sotto.

3. Colleghiamo il pin AOUT del nostro primo sensore Mq-135 al pin A0 di Arduino con il cavo verde come mostrato sotto, e posizioniamo questo primo sensore nell'ambiente sperimentale dove lo accendiamo con un LED da 500 Lumen.

4. Colleghiamo il pin AOUT del nostro secondo sensore Mq-135 con il cavo giallo al pin A1 di Arduino come sotto figura e posizioniamo questo Secondo sensore nell'ambiente sperimentale dove lo accendiamo con LED da 1500 Lumen.

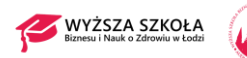

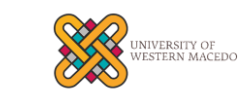

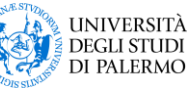

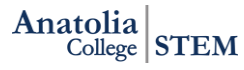

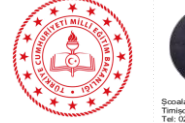

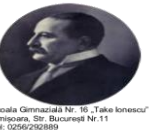

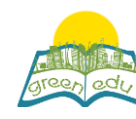

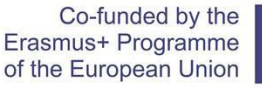

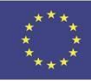

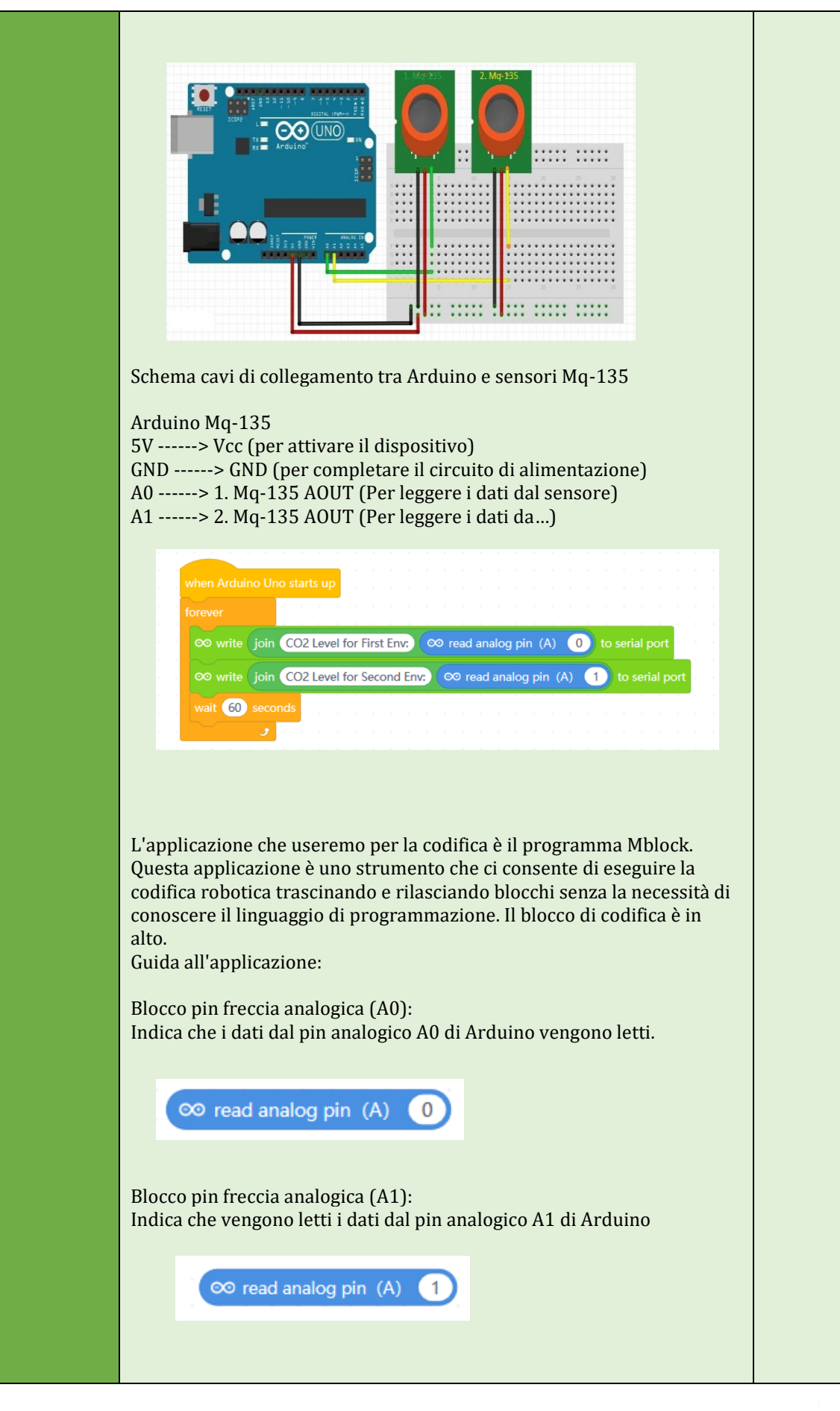

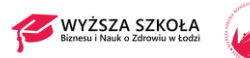

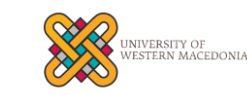

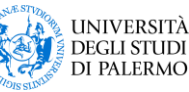

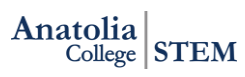

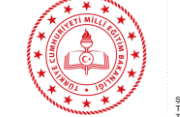

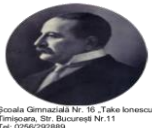

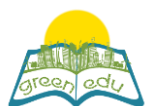

Co-funded by the Erasmus+ Programme of the European Union

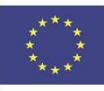

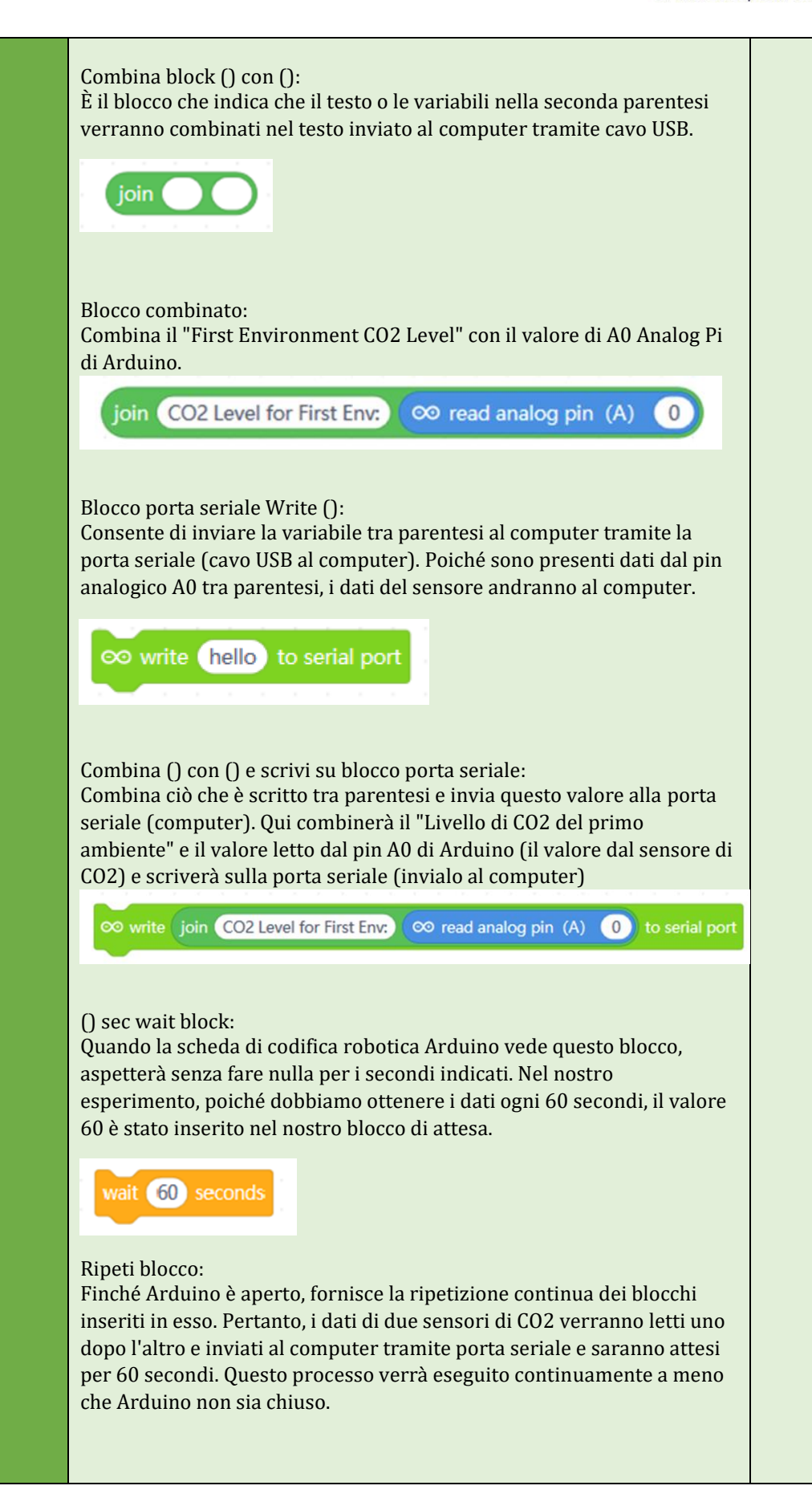

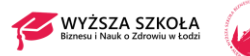

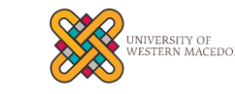

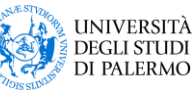

Anatolia College STEM

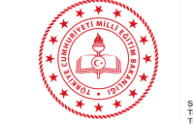

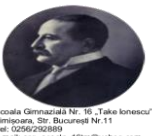

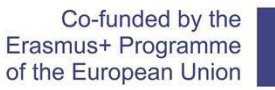

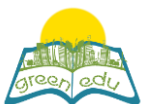

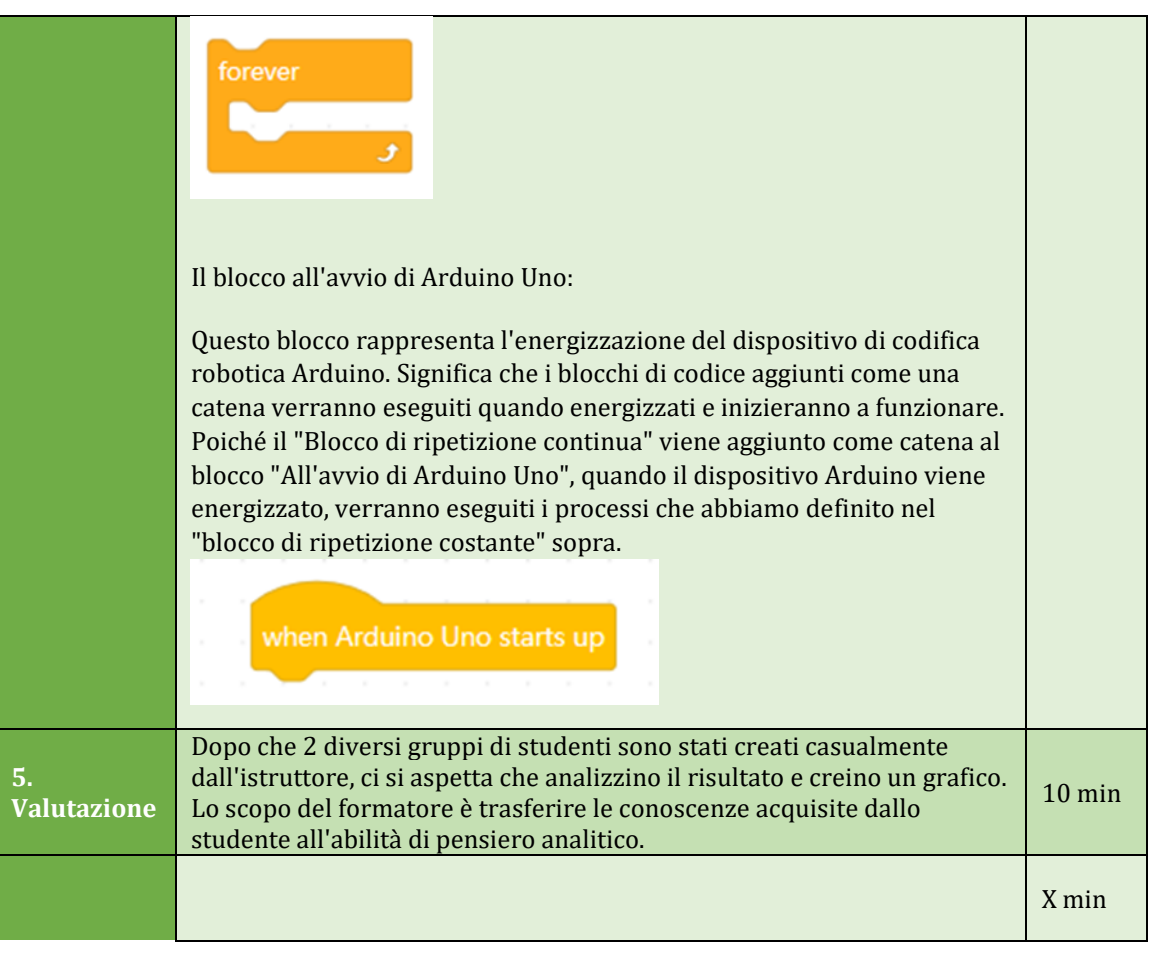

#### Assessment

*Descrivi qui l'eventuale metodo di valutazione della lezione. Ad esempio, se prevedi di valutare i tuoi studenti con un quiz, includi qui le domande e le opzioni di risposta con la codifica a colori delle risposte corrette.*

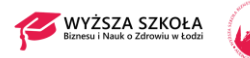

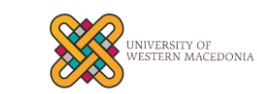

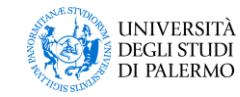

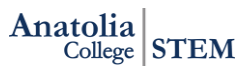

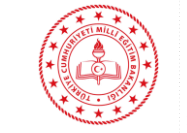

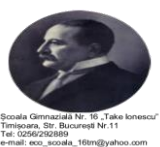